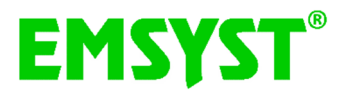

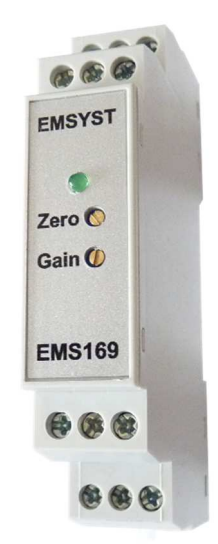

Преобразователь для обработки сигналов из тензометрических датчиков силы и момента

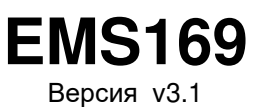

# **Руководство по обслуживанию**

# **Технические данные**

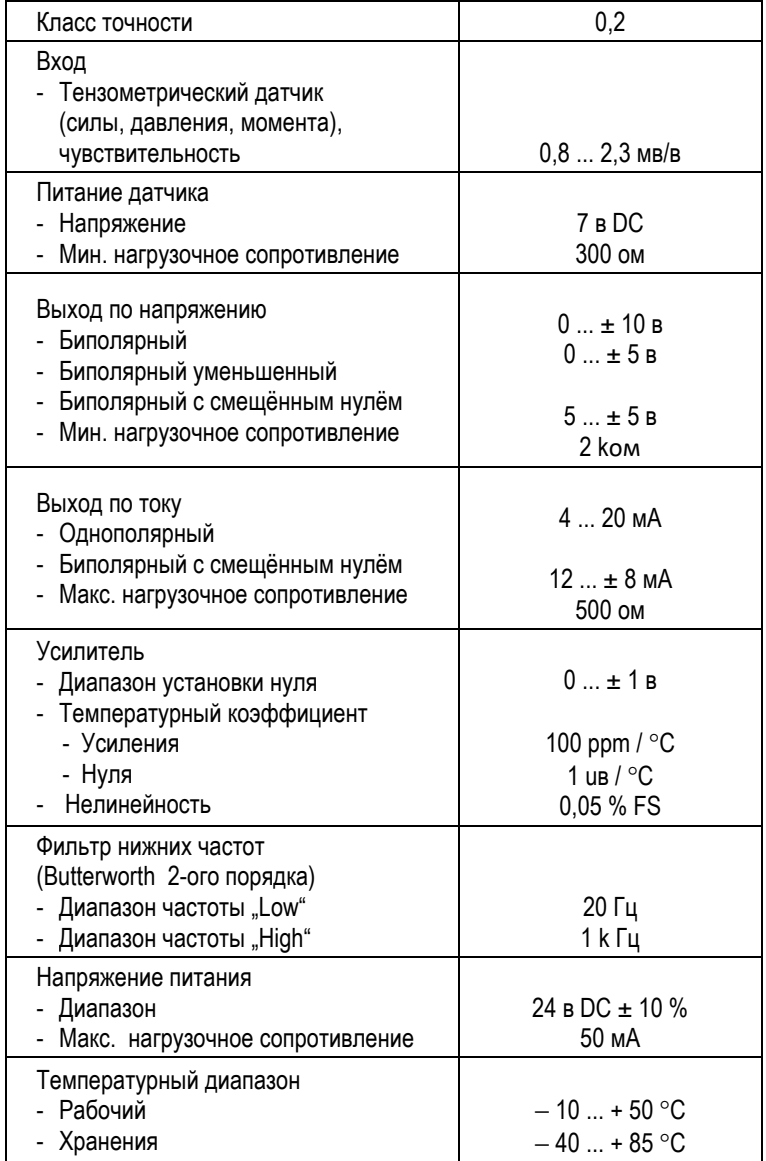

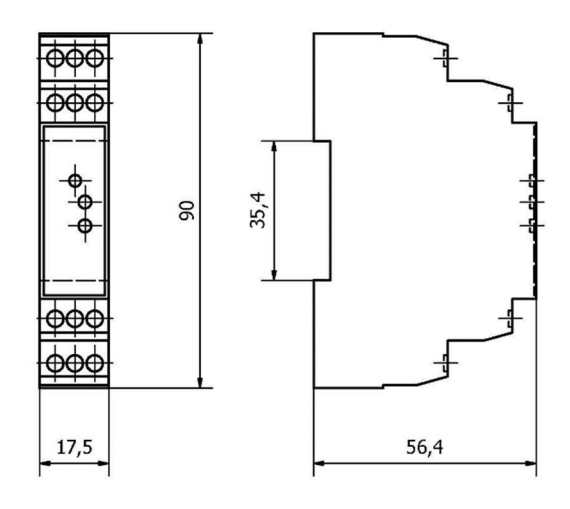

Рис. 1. Контурные размеры Рис. 2. Размещение клемм

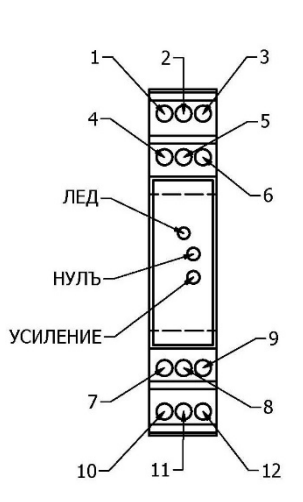

# **Механический монтаж**

Преобразователь устанавливается на DIN рейку размером 35 мм. При монтаже надо соблюдать предписанные рабочие условия по техническим данным, например температуру окружающей среды. Не рекомендуется проводить монтаж вблизи контакторов и иного сильноточного оборудования, прежде всего, из-за помех, которые при таком оборудовании появляются. Рабочее положение преобразователя произвольное.

## **Электрическая схема соединения преобразователя EMS169**

Преобразователь присоединяют в зависимости от того, если будут применять выход по напряжению или по току, см. рис. 3 и рис. 4. Можно применять и оба выходы одновременно с помощью потенциометров "ZERO" и "GAIN", однако точно можно наладить только один из них. При подключении датчика силы не рекомендуется удлинять подводной кабель, поскольку этим понижается точность. Если кабель должен быть удлинён, то потом надо применить экранированный кабель с большим сечением, хотя бы 0,14 мм<sup>2</sup>. Соединение рекомендуем провести пайкой, а не клеммами или коннектором. Выходной сигнал рекомендуем вести экранированным кабелем, особенно, если кабель должен быть длиннее, чем 3 м. Преобразователь поставляется с взаимно соединённым питательным и сигнальным заземлением, т.е. соединительный зажим J1 взаимно соединён (рис. 5). Эту конфигурацию рекомендует сохранить, так как в большинстве случаях она (конфигурация) подходит. В случае, если по какой-то причине, например из-за подавления помех, надо гальваническим способом отделить заземление питания и сигнала, то потом зажим J1 надо отстранить. Однако предупреждаем, что само удаление J1 обычно проблему подавления помех не решит, часто даже ухудшит. Надо применить и другие технические способы, например, скрыть преобразователь в цельнометаллический кожух, дополнительное экранирование кабелей и т. п. Более подробную информацию о проблеме подавления помех можно прочитать на страницах изготовителя, в части ДОКУМЕНТЫ.

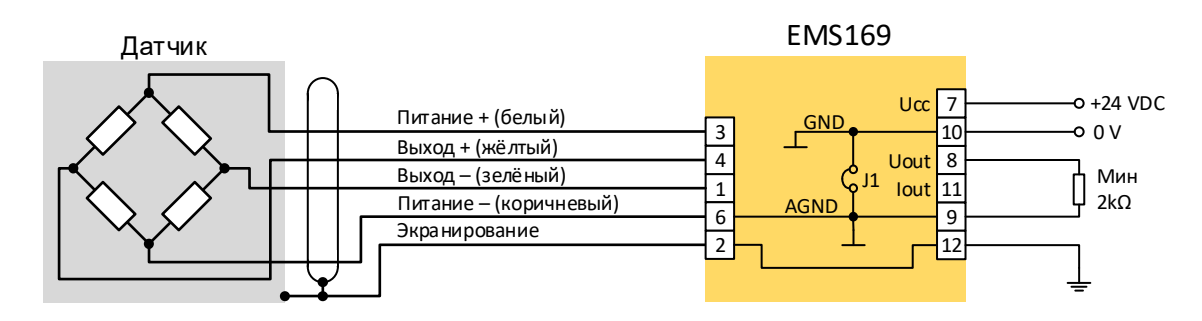

Рис. 3. Присоединение преобразователя с выходом по напряжению

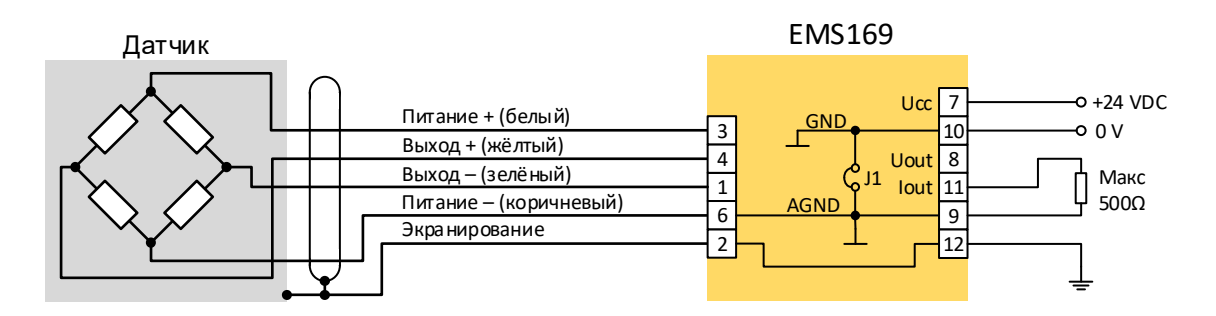

Рис. 4. Присоединение преобразователя с выходом по току.

Примечание: Цвета проводников принадлежат только датчикам EMSYST!

# **Конфигурация выходов преобразователей**

На преобразователе можно установить 3 выходы напряжения и 2 выходы тока, однако надо учитывать и чувствительность присоединённого датчика. Конфигурация выполняется при помощи клемм J2, J3 и J4, которые расположены на печатной перемычке. Перед началом конфигурации надо печатную перемычку вытянуть из кожуха – кожух надо отворить с помощью маленькой отвёртки. Схема размещения клемм находится на рис.. 5, их установка в табл. 1. Клеммы J2 и J3 простые, могут быть всунутыми (ON) или устранены (OFF). Клемма J4 имеет функцию переключателя, всегда должна быть всунута или высунута. Нельзя её устранить, преобразователь в таком случае не будет работать.

*Пример конфигурации*. Рассматриваем датчик силы серии EMS20 и выход мы хотим установить как биполярный выход напряжения с перемещённым нулём (0В ... 5 в ... 10 в). По каталожному листу датчики силы серии EMS20 имеют номинальную чувствительность 1,5 мв/в, по этому в таблице 1 мы найдём конфигурацию: J2 = ON, J3 = OFF, на переключателе J4 взаимно соединим шпильки 1 и 2.

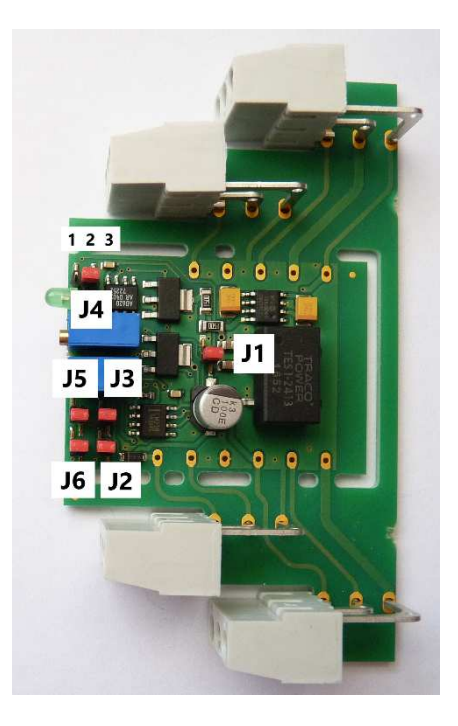

Рис. 5. Размещение клемм на доске преобразователя

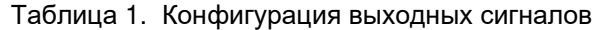

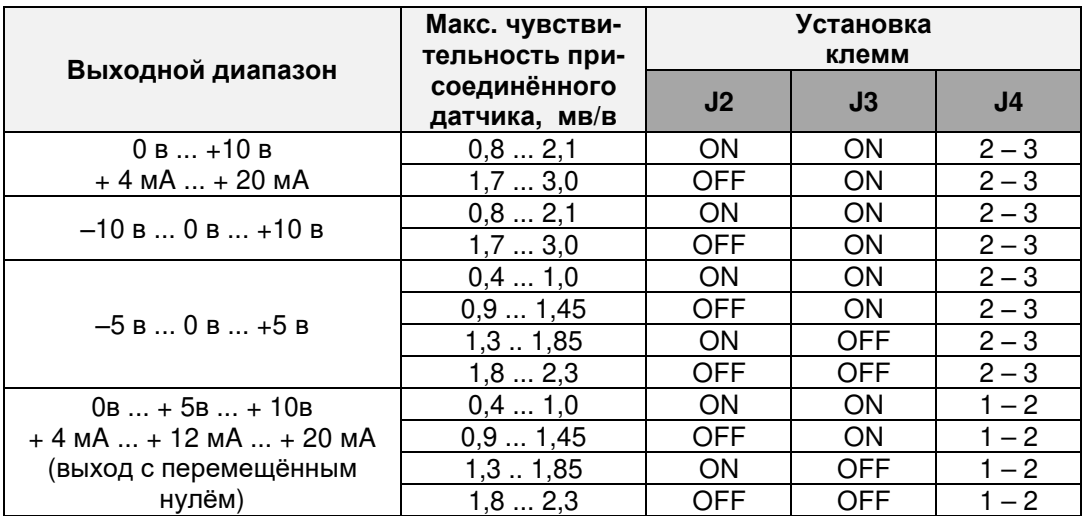

### **Конфигурация диапазона частоты**

Преобразователь имеет встроенный активный фильтр 2-ого ряда с характеристикой "Butterworth" и позволяет настроить 2 частотных диапазона: 20 Гц и 1000 Гц. Обычно мы рекомендуем применять диапазон частоты 20 Гц , который обеспечивает более стабильный выходной сигнал. Частотный диапазон 1000 Гц подходящий тогда, когда требуется быстрая реакция преобразователя, например если он применён в обратной связи контура регулирования. Размещение клемм J5 и J6 видно на рис.. 5, конфигурация в табл. 2.

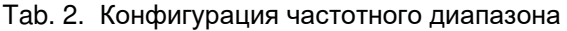

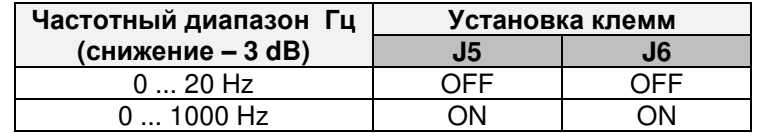

# **Калибровка**

Под калибровкой мы имеем ввиду, установку нуля и усиление преобразователя с присоединённым датчиком силы так, чтобы входной величине соответствовал заданный выходной сигнал (напряжение или ток). Например, если присоединён датчик с диапазоном 5 кН и преобразователь установлен на выходной ток 4 ... 20 мA, то при нулевой нагрузке выходной ток должен бы иметь значение 4 мA и при нагрузке 5 кН – значение 20 мA. Принцип калибровки найдёте на рис. 6, конкретно система будет подключена по рис. 3 , если будет применяться выход напряжения, или по рис. 4 в случае, если выход будет по току.

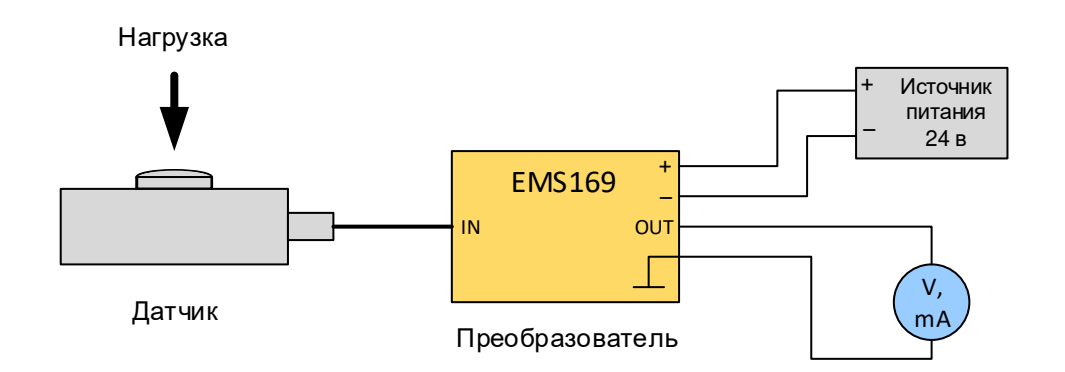

Рис. 6. Подключение при калибровке

#### *Пример порядка калибровки системы датчика* EMS20-5kN *с преобразователем* EMS169, *Выход* 4-20 *м*A

- 1. Преобразователь установить (J2 = J3 = ON, J4: 2 3) и подключить по рис. obr. 4.На выход присоединить миллиамперметр.
- 2. Датчик разгрузить (нулевая нагрузка) и с помощью потенциометра "ZERO" установить нулевой сигнал, т.е. 4 мA.
- 3. Датчик загрузить на минимальное значение 5 кН и с помощью потенциометра "GAIN" установить выходной сигнал на значение 20 мA.
- 4. Шаги 2 и 3 повторять несколько раз , пока нулевое и номинальное значения сигнала не будут правильными.

*Примечание*. Иногда может возникнуть проблема с нагрузкой датчика на номинальное значение, особенно, когда имеется большой диапазон. В таком случае можно проводить калибровку и с меньшим диапазоном нагрузки, однако необходимо рассчитать величину сигнала, который соответствует данной нагрузки. *Пример*. Мы имеем датчик с диапазоном 5 кН, но сможем загрузить его силой только 2 кН. Преобразователь установлен на диапазон тока 4 – 20 мA. При нулевой нагрузке будем устанавливать значение тока 4 мA и при нагрузке 2 кН рассчитаем значение:

$$
I_{OUT} = \frac{2 \ kN}{5 \ kN} * 16 \ mA + 4 \ mA = 10,4 \ mA
$$

Пока есть возможность, то надо датчик нагружать до номинального значения или до значения, близкого к номинальному, потому что, чем нагрузка меньше, тем менее точна калибровка.

# **Установка конфигурации изготовителем**

Если преобразователь не был заказан с конкретной конфигурацией, то изготовитель поставит преобразователь в следующей конфигурации.

- ─ Чувствительность датчика 1,5 мв/в
- $-$  Выход  $-10 B ... + 10 B (4 ... 20 MA)$
- ─ Фильтр 0 ... 20 Гц
- ─ Клемма J1 ON (взаимно соединено питающее и сигнальное заземление)

# **Гарантия и сервисные услуги**

Гарантийный период - 2 года от момента покупки оборудования. При необходимости гарантийного или послегарантийного сервиса обратитесь к поставщику или непосредственно к изготовителю:

EMSYST, spol. s r. o. Súvoz 111 911 01 Trenčín Slovenská republika Tel. +421 32 7432400 mail@emsyst.sk www.emsyst.sk

## **Решение проблем**

Если возникнут проблемы, то надо использовать далее приведённые шаги, которые были предложены исходя из опыта в практической эксплуатации. В случае, если и это не вырешит проблему, то обратитесь к поставщику или к изготовителю. Рекомендуем соблюсти порядок указанных шагов.

- 1. *Контроль подключения*. Проверьте правильно-ли проведено подключение, значение питательного напряжения (должно быть 24 в  $\pm$  10 %) и потребление тока с источника (не должно бы быть выше чем 50 мA). Выход из преобразователя измеряйте вольтметром или амперметром - проблема может быть и во входных контурах оборудования, которое сигнал обрабатывает.
- 2. *Контроль функциональности преобразователя*. Правильную работу преобразователя возможно в ограниченном диапазоне определить простым контролем. Преобразователь надо установить на биполярный выход напряжения ‒ 10в ... + 10 в (на переключателе J4 соединить шпильку 2 и 3, клеммы J2 = J3 = ON). Подключить к напряжению питания, на вход не подключать никакой датчик. На выход подключить вольтметр или амперметр в зависимости от того, какой тип выхода мы хотим измерять, см. рис. 7 . Примечание. В приведённых далее подключениях нарисован вольтметр, но при применении выхода тока надо контролировать и ток.

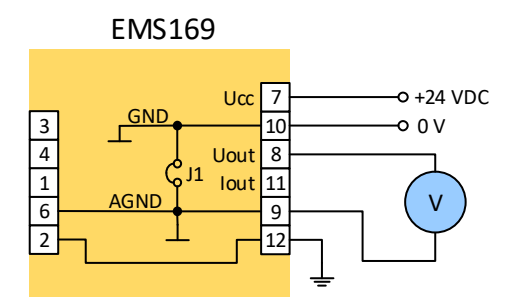

Рис. 7. Функциональное испытание преобразователя.

#### *Порядок контроля*.

- ─ Потенциометры "GAIN" и "ZERO" на передней панели повернуть полностью влево, напряжение на выходе должно иметь минимальное значение, приблизительно – 13,5 в (на выходе тока прибл.– 0,2 мA).
- ─ Поворачивать потенциометр "ZERO" вправо и наблюдать за выходом напряжения (или тока). Напряжение должно постепенно достигнуть макс. значения, прибл. + 13,5 в (ток – прибл. + 27 мA).
- Потенциометром "ZERO" установить на выходе низкое положительное напряжение, например 0,5 в (при наблюдении за выходом тока установить значение тока большее, чем 4 мA, например 5 мA).
- ─ При повороте потенциометра "GAIN" вправо (повышается при этом усиление), должно напряжение (ток) на выходе постепенно расти. После испытания вернуть потенциометр "GAIN" влево.
- ─ Потенциометром "ZERO" установить на выходе низкое отрицательное напряжение, например  $-0.5$  в (при выходе тока установить ток меньше, чем 4 мА, например - 3 мА).
- ─ При повороте потенциометром "GAIN" вправо должно напряжение на выходе постепенно расти по направлению к отрицательным значениям (при выходе ток понижается по направлению к нулю).

Если вышеприведённые шаги были сделаны по описанию, то усилительная часть преобразователя с большой вероятностью в порядке.

3. *Контроль питания датчика* 1 (*вхолостую*). Питательное напряжение датчика измеряется на клеммах 3 и 6, по соединению, указанному на рис. 8. Правильное значение + 7,0 в  $\pm$  5 мв. Если напряжение не находится в этом диапазоне, то преобразователь однозначно повреждён

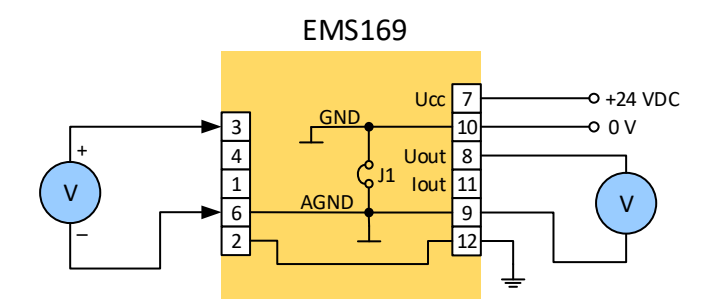

Рис. 8. Измерение питательного напряжения датчика

4. *Контроль питания датчика* 2 (*при нагрузке*). Если питание датчика, измеряемое по предыдущему пункту, было в порядке, то надо его измерить и с присоединённым датчиком. Может случится, что ошибка проявится при нагрузке. Датчик надо присоединить по рис. 9 и снова измерить напряжение на клеммах 3 и 6. Напряжение не должно измениться, т.е. должно бы остаться первоначальное значение + 7,0 в ± 5 мв. Если значение изменится (понизится), то ошибка в питательной части преобразователя или может быть испорчен датчик – имеет короткое замыкание. В таком случае надо измерить сопротивление датчика по описанию в следующем шаге.

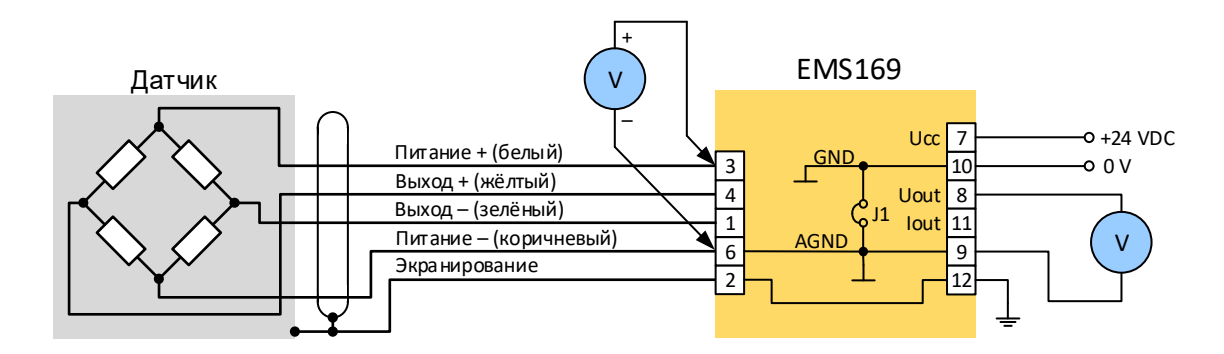

Рис. 9. Измерение питательного напряжения датчика

5. *Контроль сопротивления датчика*. Сопротивление датчика измеряется омметром , присоединённым к питательным проводникам датчика – рис. 10. Точное значение надо посмотреть в каталожном листе датчика, в основном сопротивление датчика находится в диапазоне от 370 до 400 ом. В случае, если сопротивление датчика значительно меньше, слишком загружает преобразователь, то вследствие с этим может питание напряжение понизится. Это показывает, что ошибка в датчике. Если сопротивление датчика в границах допуска и питательное напряжение продолжает понижаться, то ошибка находится в преобразователе.

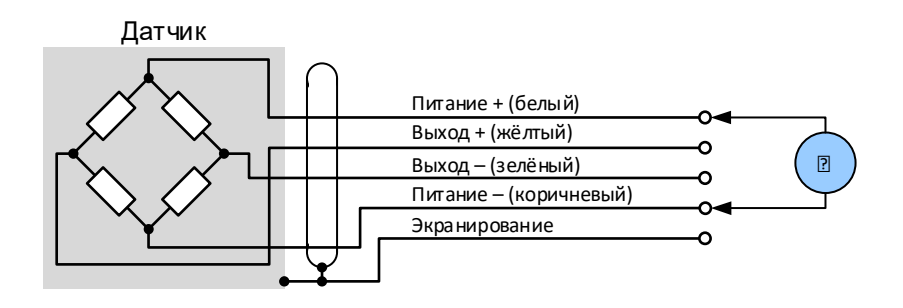

Рис. 10. Измерение сопротивления датчика

6. *Контроль напряжения на выходе у датчика*. Перегрузка датчика относительно часто бывает причиной ошибки и проявляется так, что напряжение на выходе неперегруженного датчика (которое должно быть теоретически нулевое) превышает дозволенный допуск. Напряжение можно измерить в подключении, изображённом на рис. 11.

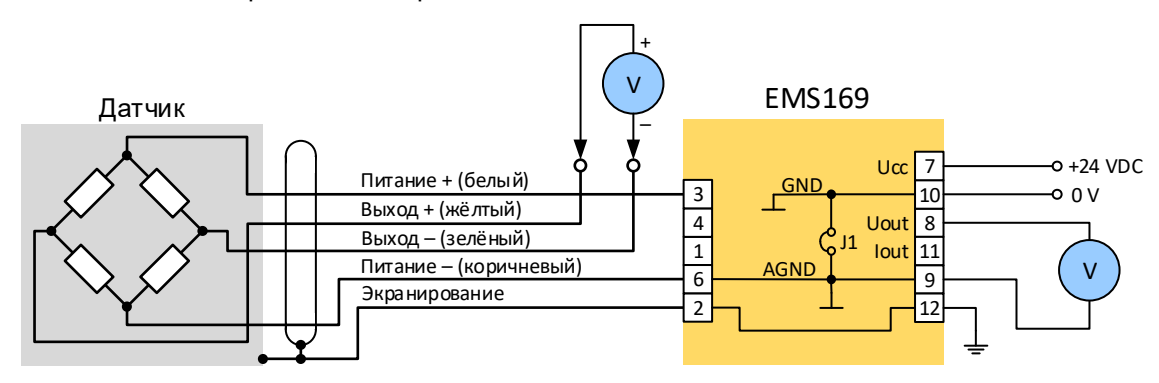

Рис. 11. Измерение выходного напряжения датчика

Для оценки результатов измерения надо знать параметры датчика и правильно их пересчитать. *Пример*. Мы имеем датчик серии EMS20 с номинальной чувствительностью 1,5 мв/в и допуском нуля 2 % F.S. Питательное напряжение датчика на преобразователе EMS169 - 7В. Максимальное значение напряжения при незагруженном датчике может быть:

 $U_{SO} = 1.5 \text{ m}V/V * 7 V * 2 \% = 0.21 \text{ m}V$ 

Если будет измерено значение выше, чем + 0,21 мв или меньше, чем - 0,21 мв, то датчик с большой вероятностью перегружен и единственный способ его ремонта будет обмен на новый. При этом подключении можно проверить функцию датчика и другим способом, например, что на датчик нажмём рукой или инструментом (внимание надо обращать на диапазон датчика, чтобы не возникла его порча.). Напряжение должно было бы изменяться, размер изменения зависит от диапазона датчика и силы нажатия.